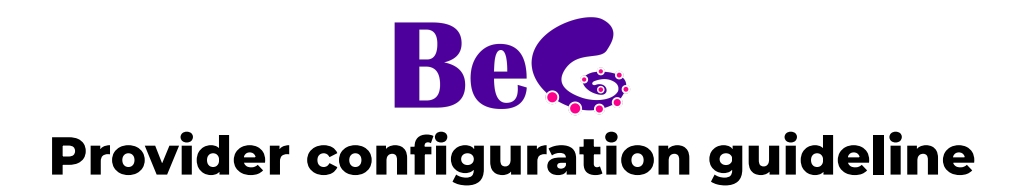

#### **Index**

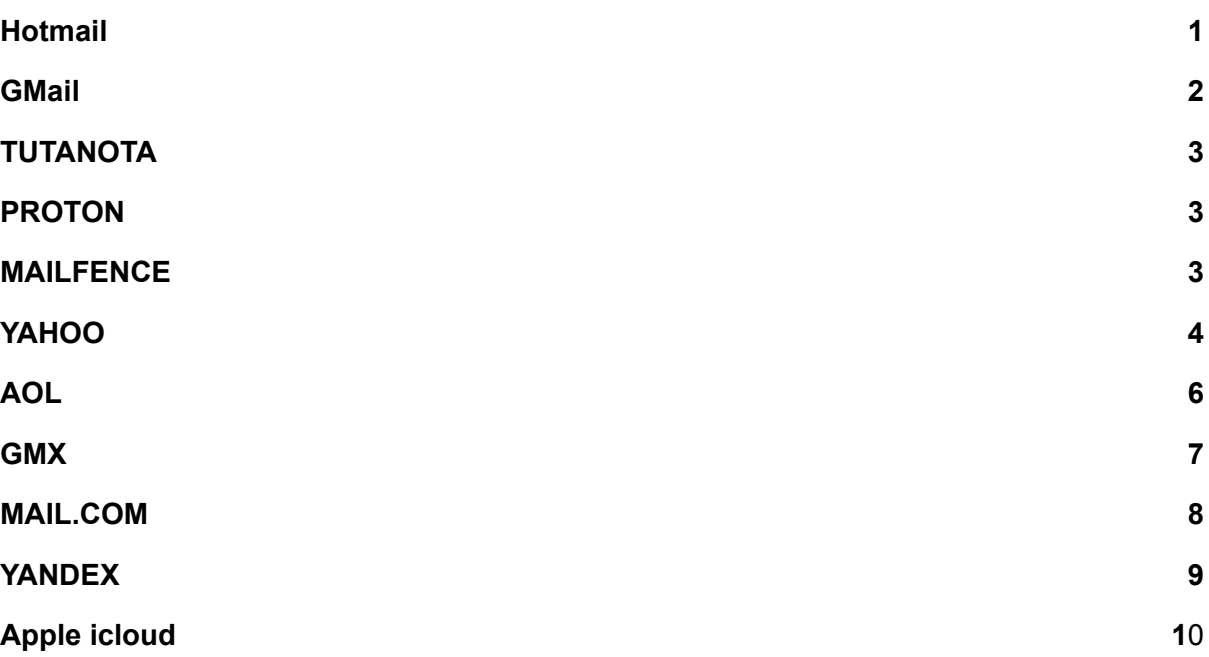

# <span id="page-1-0"></span>**Hotmail**

Link:

[https://support.microsoft.com/en-US/office/impostazioni-pop-imap-e-smtp-per](https://support.microsoft.com/en-US/office/impostazioni-pop-imap-e-smtp-per-outlook-com-d088b986-291d-42b8-9564-9c414e2aa040)[outlook-com-d088b986-291d-42b8-9564-9c414e2aa040](https://support.microsoft.com/en-US/office/impostazioni-pop-imap-e-smtp-per-outlook-com-d088b986-291d-42b8-9564-9c414e2aa040)

#### Outlook.com IMAP connection errors

You may receive a connection error if you configured your Outlook.com account as IMAP in multiple email clients. We're working on a fix and will update this article when we have more information. For now, try the following workaround:

- 1. Go to [account.live.com/activity](https://go.microsoft.com/fwlink/p/?linkid=842341) and sign in using the email address and password of the affected account.
- 2. Under **Recent activity** find the **Session Type** event that matches the most recent time you received the connection error and click to expand it.
- 3. Select **This was me** to let the system know you authorize the IMAP connection.
- 4. Attempt to connect to the account via your IMAP client. For more information on how to use the Recent activity page, go to [What is the recent](https://go.microsoft.com/fwlink/p/?linkid=842344) [activity page?](https://go.microsoft.com/fwlink/p/?linkid=842344)

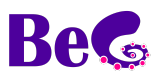

# <span id="page-2-0"></span>**GMail**

Requires the flag to all fields on the consent screen, some may not be flagged by default

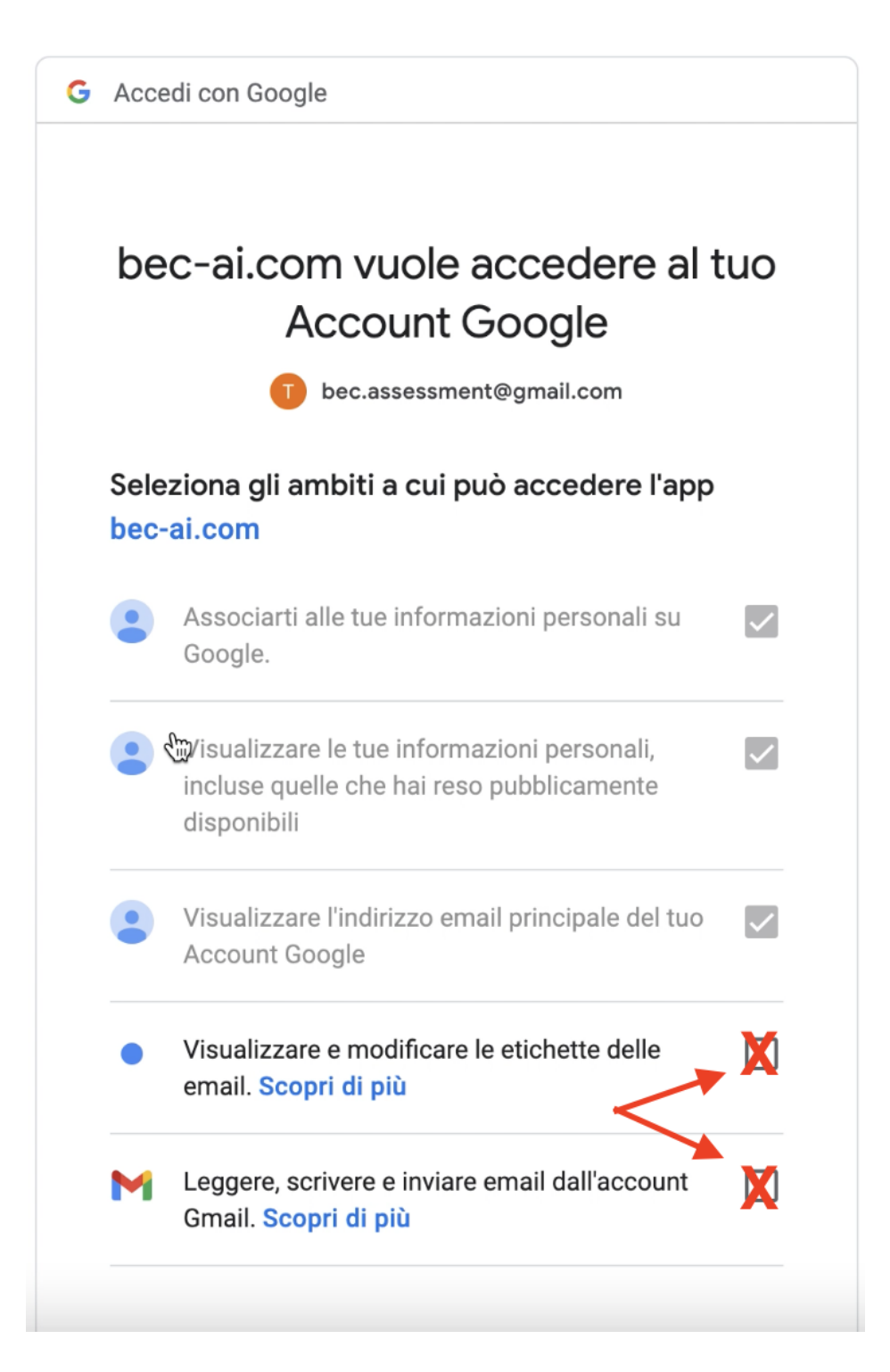

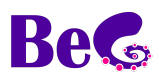

### <span id="page-3-0"></span>**TUTANOTA**

Provider not supported by BeC Link: <https://tutanota.com/it/faq/#imap>

### <span id="page-3-1"></span>**PROTON**

Provider not supported by BeC Link: <https://proton.me/support/imap-smtp-and-pop3-setup>

#### <span id="page-3-2"></span>**MAILFENCE**

The IMAP connection exploited by BeC is a premium feature. To enable it, access your email account, enter the My settings  $\rightarrow$  IMAP, POP, SMTP, iPhone, Android, ... section and follow the steps proposed in the IMAP section

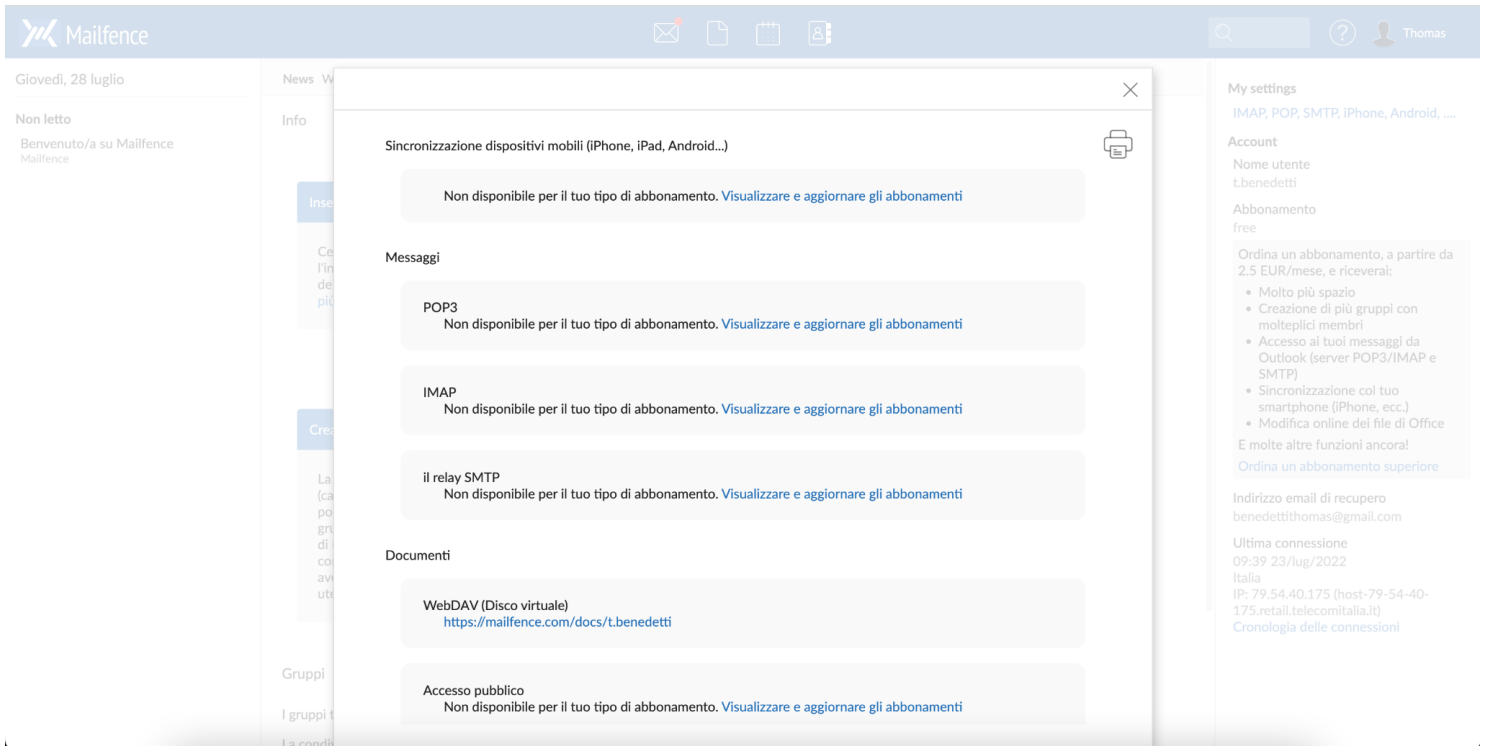

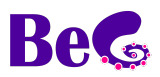

# **YAHOO**

To generate an app password, log into your account and enter the *Account Security* section. Once the password has been configured, use it as an email password in BeC.

Link: <https://help.yahoo.com/kb/SLN27791.html>

Link:[https://help.yahoo.com/kb/learn-generate-third-party-passwords-sln15241.](https://help.yahoo.com/kb/learn-generate-third-party-passwords-sln15241.html) [html](https://help.yahoo.com/kb/learn-generate-third-party-passwords-sln15241.html)

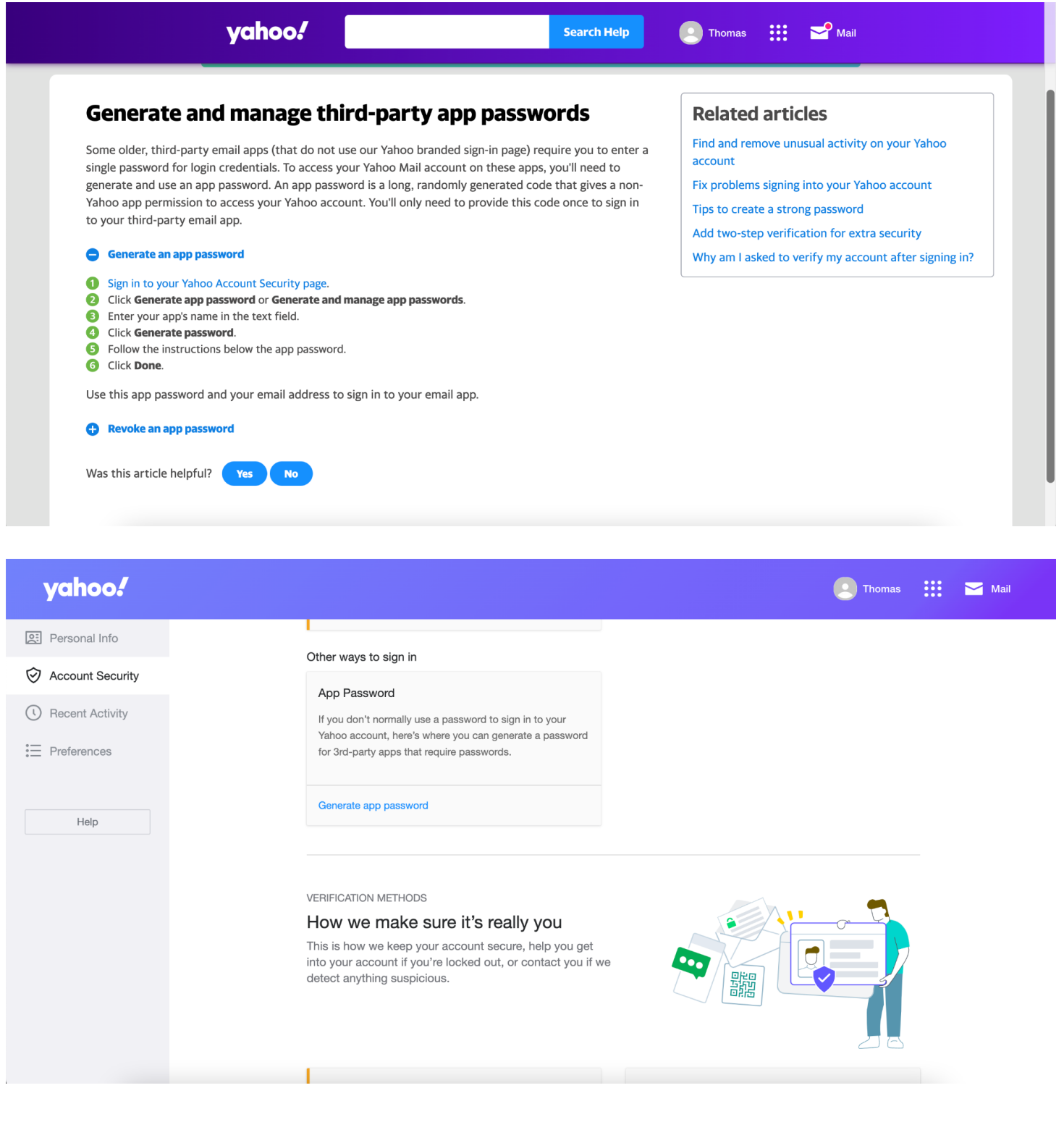

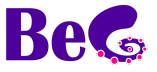

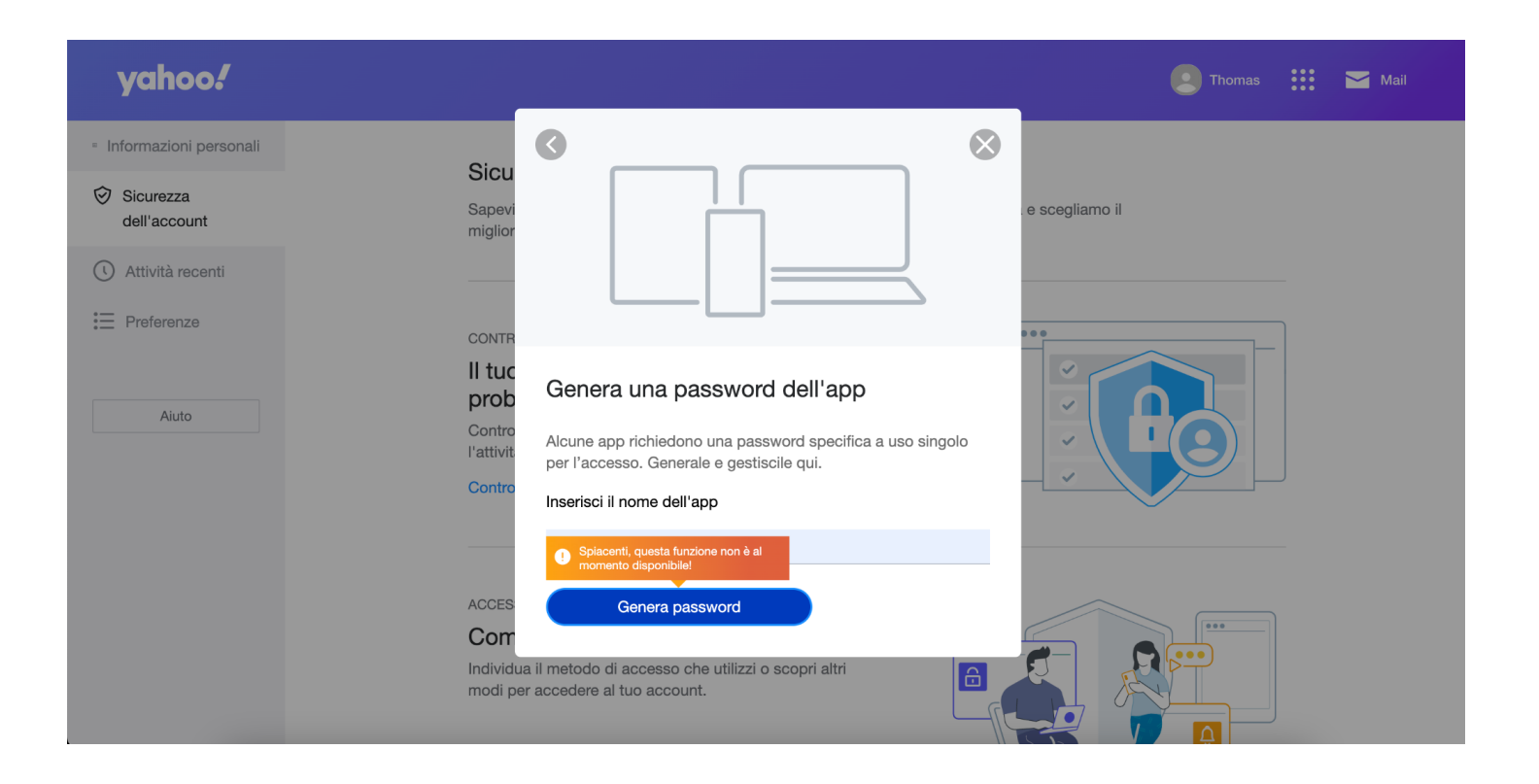

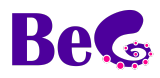

# <span id="page-6-0"></span>**AOL**

Requires app password.

To generate an app password, log into your account and enter the *Account Security* section. Once the password has been configured, use it as an email password in BeC.

Link: <https://login.aol.com/myaccount/security>

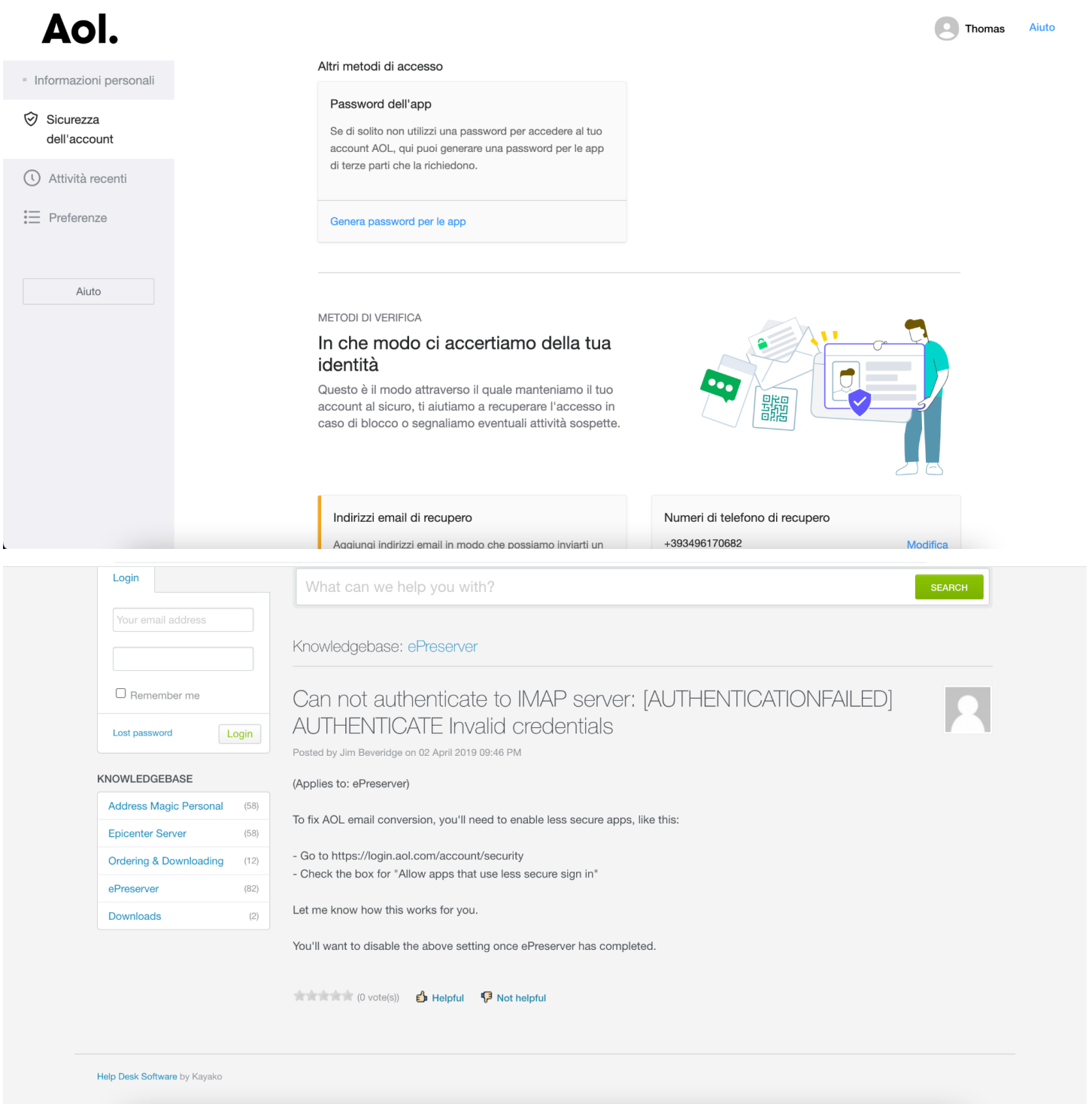

<span id="page-6-1"></span>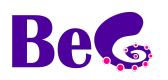

# **GMX**

The IMAP connection exploited by BeC is a premium feature. To enable it, access your email account, enter the *Settings* → *POP3 & IMAP* section and follow the steps proposed in the IMAP section

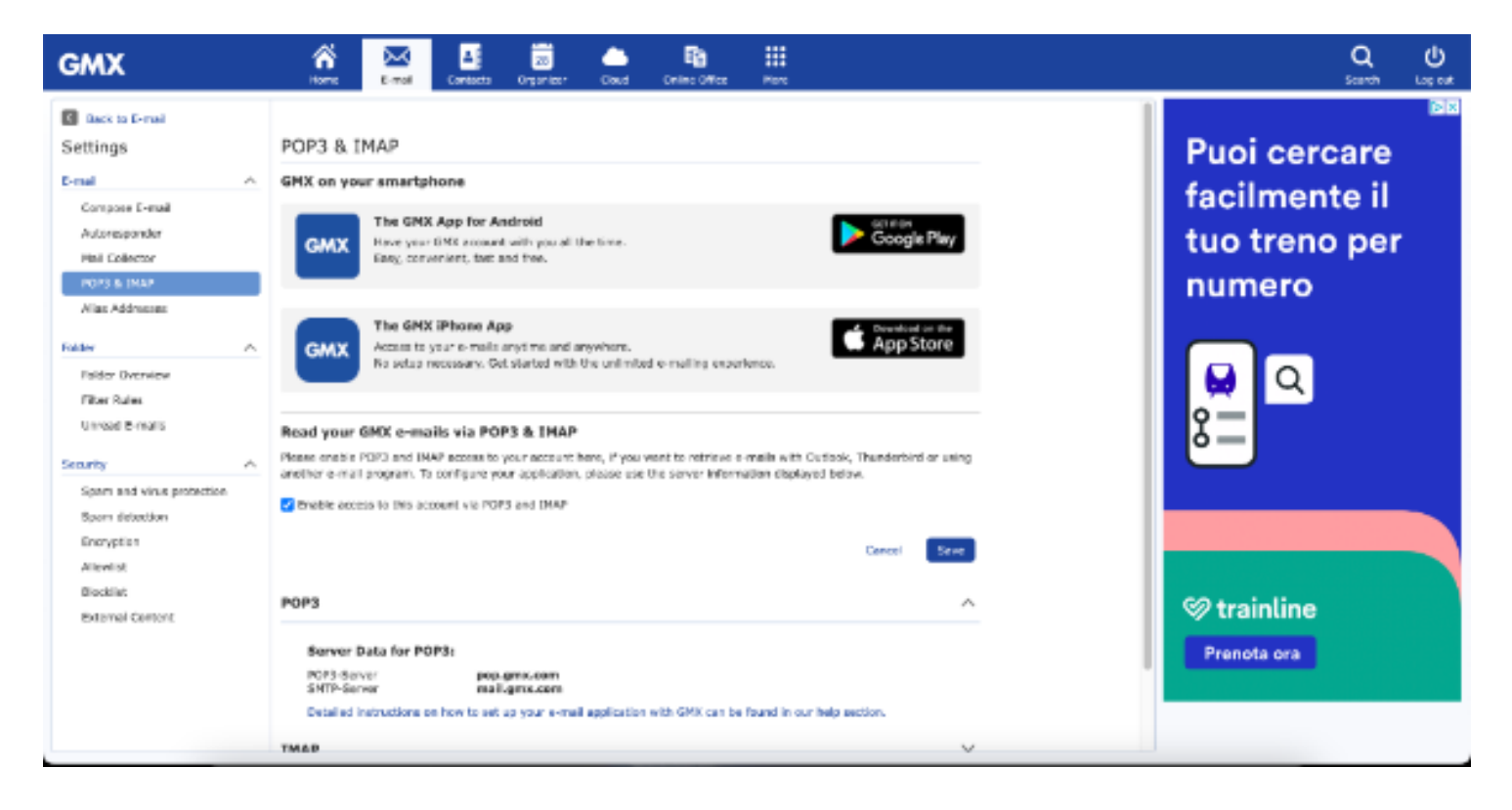

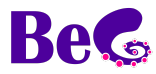

## <span id="page-8-0"></span>**MAIL.COM**

The IMAP connection exploited by BeC is a premium feature. To enable it, access your email account, enter the *Settings* → *POP3 & IMAP* section and follow the steps proposed in the IMAP section

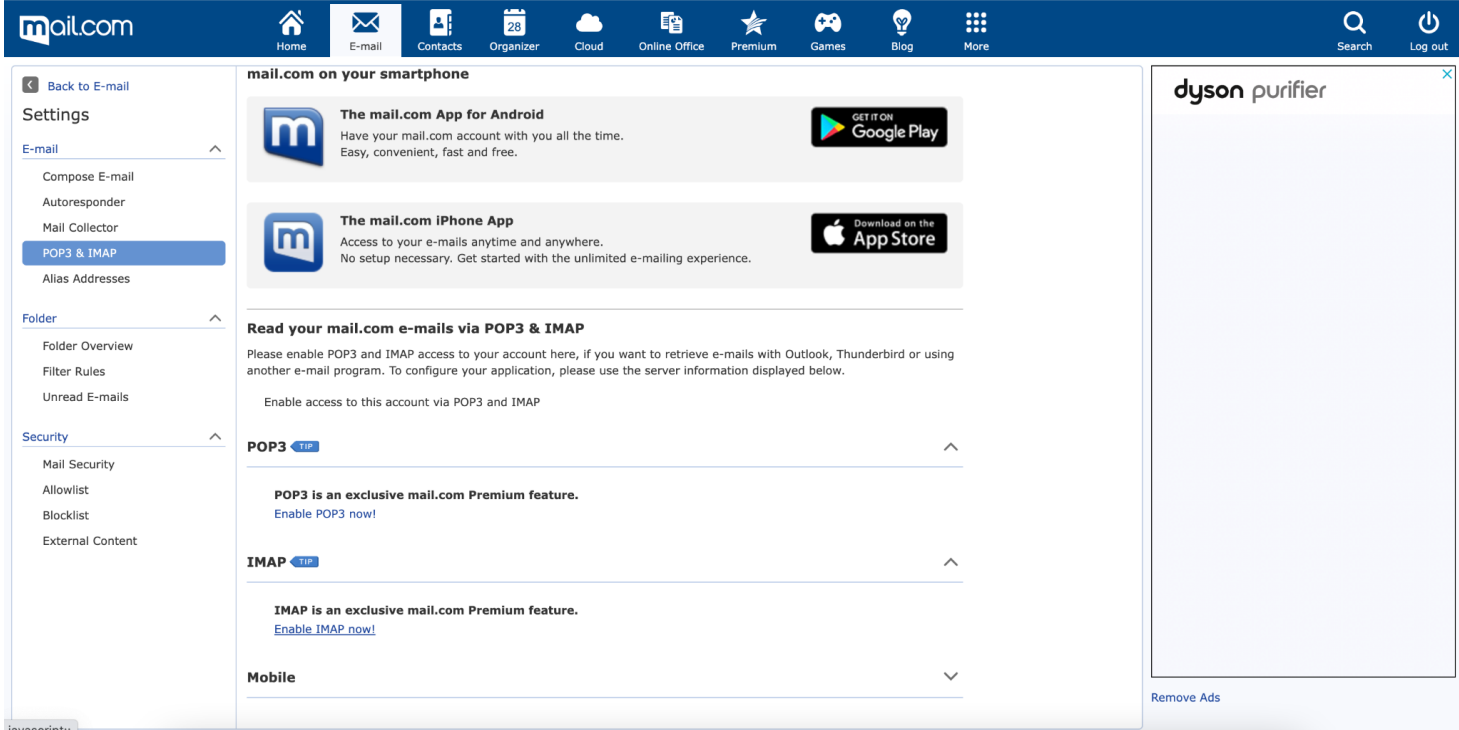

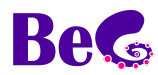

# <span id="page-9-0"></span>**YANDEX**

Requires app password or portal password enabling

To generate an app password, access your account and enter the *Clients Email* section in the settings menu. Once the password has been configured, use it as an email password in BeC.

Link: <https://yandex.com/support/id/authorization/app-passwords.html> Link: <https://passport.yandex.com/profile/>

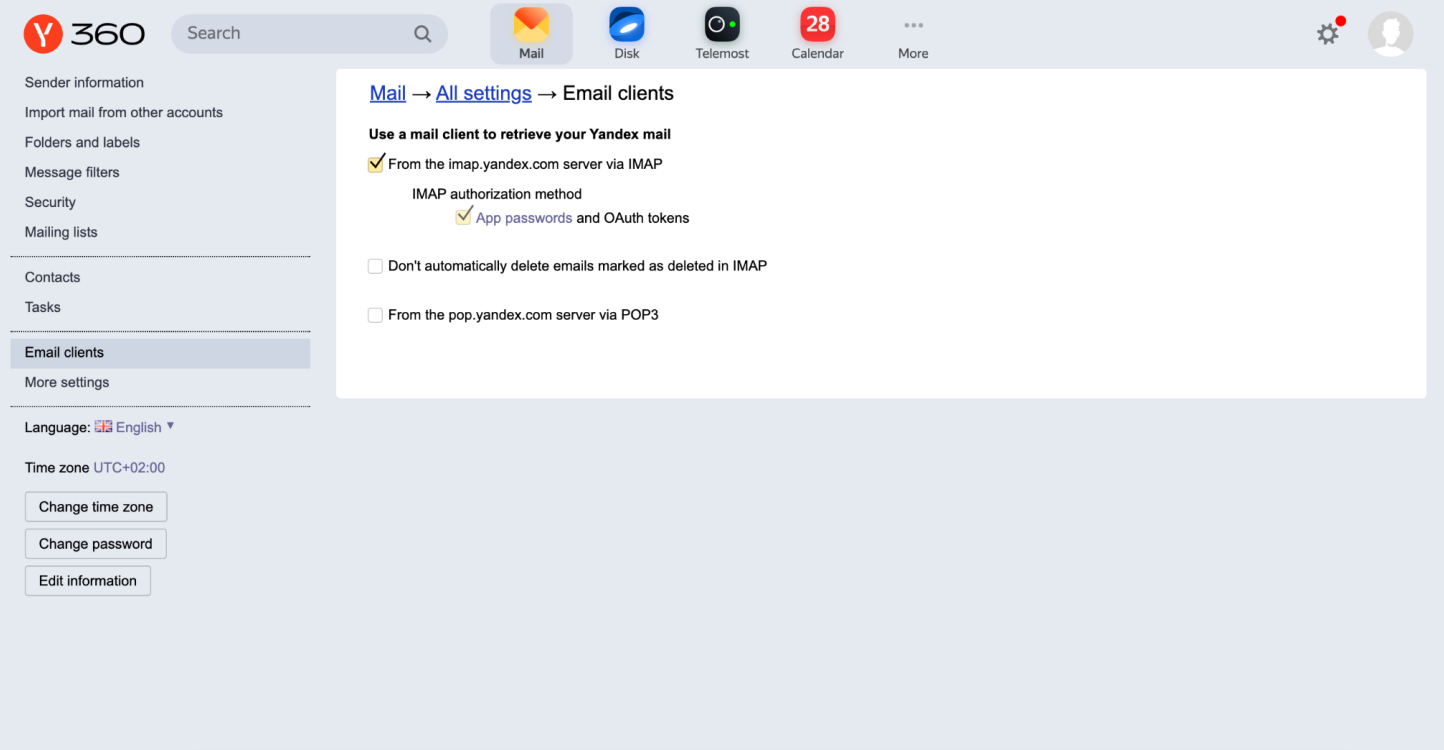

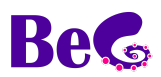

# <span id="page-10-0"></span>**Apple icloud**

#### Requires app password.

To generate an app password, log into your account and enter the *Security section*. Once the password has been configured, use it as an email password in BeC.

#### Link: [https://support.apple.com/en-us/HT202304](https://support.apple.com/it-it/HT202304) Link: [https://support.apple.com/](https://support.apple.com/it-it/HT204397)[en-us](https://support.apple.com/it-it/HT202304)[/HT204397](https://support.apple.com/it-it/HT204397)

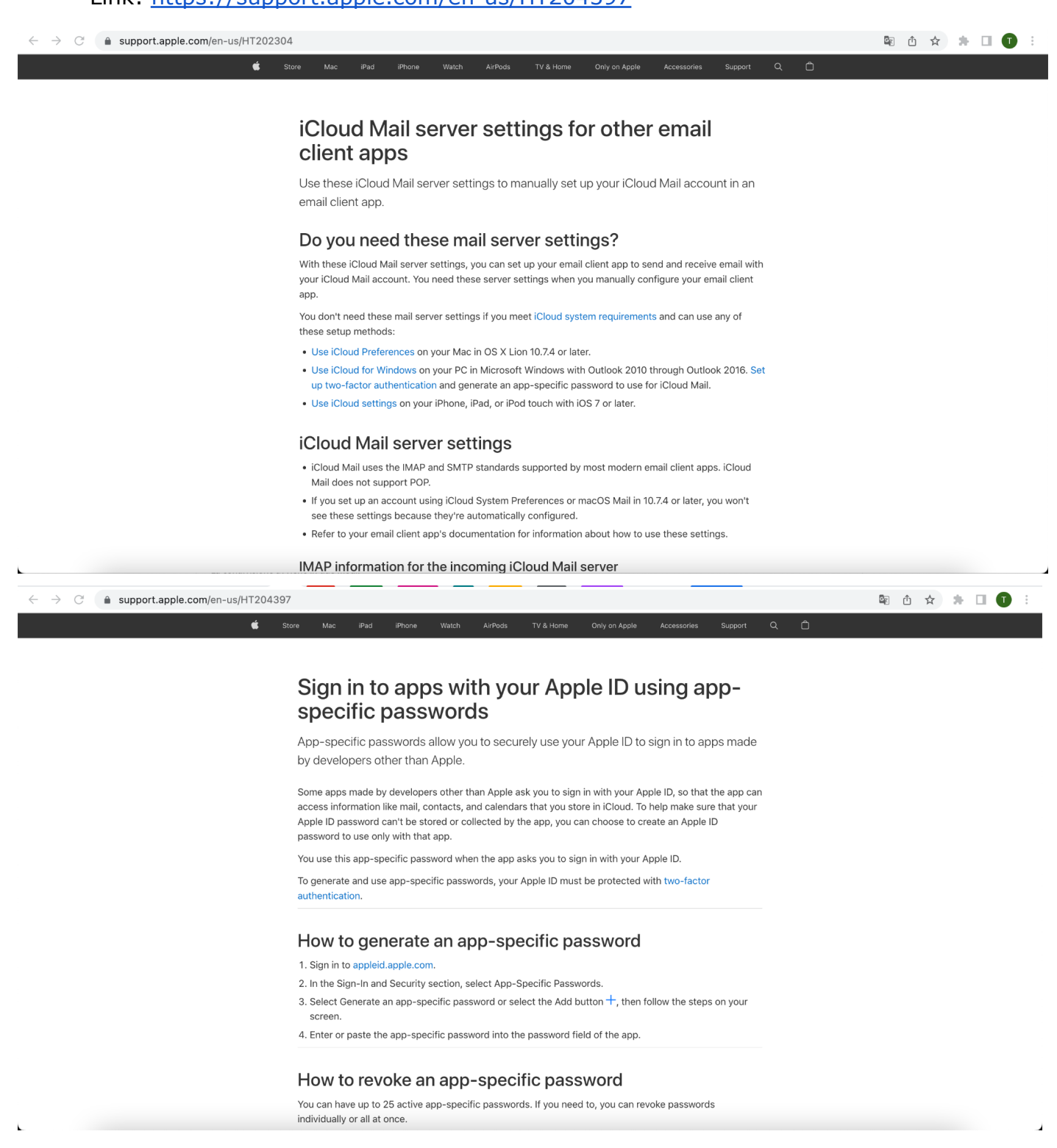

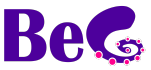